# **Euroargodev** *Cheat Sheet*

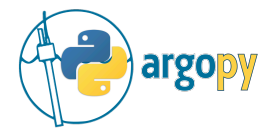

Join the community at [github.com/euroargodev/argopy](https://github.com/euroargodev/argopy)

# Fetching Argo data

Import the data fetcher, select an access point (region, float or profile) and trigger data or index download:

## **A basic example**

### from argopy import **DataFetcher**

fetcher = DataFetcher().**region**([-75, -45, 20, 30, 0, 100, '2011-01', '2011-06']) fetcher = DataFetcher().**float**([6902746, 6902755]) fetcher = DataFetcher().**profile**(6902746, [1,12])

fetcher.**to\_xarray**() fetcher.**to\_dataframe**() fetcher.**data** fetcher.**index**

# User modes

**[API](https://argopy.readthedocs.io/en/latest/user_mode.html)**

**[API](http://euroargodev/argopy)**

**argopy** provides 3 user modes with different level of data postprocessing:

**Expert** mode: return all the Argo data, without any postprocessing,

**standard** mode: simplifies the dataset, remove most of its jargon and return a priori good data, namely: QC=[1,2] & DM=[R,D,A]. This is the default mode.

*f* research mode: simplifies the dataset to its heart, preserving only data of the highest quality for research studies, including studies sensitive to small pressure and salinity bias (e.g. calculations of global ocean heat content or mixed layer depth), namely: QC=1 & DM=D.

## **Full session**

import argopy argopy.**set\_options**(mode='expert')

**Temporary context** with argopy.**set\_options**(mode='expert'): DataFetcher().profile(6902746, 34)

## **Fetcher option**

DataFetcher(**mode**='research').region([-75, -45, 20, 30, 0, 100])

# Data manipulation

Use methods from the **argo** xarray accessor

# **Transformation**

**Points vs profiles** ds.**argo.point2profile**() ds.**argo.profile2point**()

**Interpolation (pressure levels)**  $std = [0, 100, 200, 500]$  # in db ds.**argo.interp\_std\_levels**(std)

**Group-by pressure bins**  $b = np.arange(0., 2000., 250.0) # in db$ ds.**argo.groupby\_pressure\_bins**(bins=b, select='deep') ds.**argo.groupby\_pressure\_bins**(bins=b, select='random')

## **Filters**

**QC flags** ds.**argo.filter\_qc**(QC\_list=[1,2], QC\_fields='all') ds.argo.filter qc(QC<sup>-</sup>list=1, QC\_fields='PSAL')

**Data modes** ds.argo.filter data mode()

**OWC variables** ds.**argo.filter\_scalib\_pres**(force='default')

## **Additional variables**

Complete your dataset with additional variables using the TEOS-10

ds.**argo.teos10**(['SA', 'CT', 'CNDC'])

# Data sources

**argopy** allows users to fetch Argo data from several sources:

- the **Ifremer erddap**. Updated daily, this database holds the complete dataset and is efficient for large requests
- a **GDAC server**. This could be one of the 2 ftps or the Ifremer http server.
- your **local data** copy of the GDAC. Useful to work offline.
- the **Argovis** server. Updated daily, provides access to QC=1 data only

# Argo meta data **[API](https://argopy.readthedocs.io/en/latest/data_manipulation.html) [API](https://argopy.readthedocs.io/en/latest/metadata_fetching.html)**

# **Index of profiles**

Based on GDAC servers or local file, support: core, synthetic and bio profiles index

from argopy import **ArgoIndex** ArgoIndex().N\_RECORDS ArgoIndex().to dataframe() ArgoIndex().search lat lon( $[-60, -55, 40, 45]$ ) ArgoIndex().search\_wmo([1901393, 6902755])

### For a more user-friendly API, you can use the index fetcher:

from argopy import **IndexFetcher** fetcher=IndexFetcher().**region**([-75, -45, 20, 30]) fetcher.**to\_xarray**() fetcher.**to\_dataframe**() fetcher.**index**  $\triangle$ 

## **Reference tables**

Based on NERC Vocabulary Server (NVS) managed by the Argo Vocabulary Task Team (AVTT)

from argopy import **ArgoNVSReferenceTables** ArgoNVSReferenceTables().tbl\_name('R01') ArgoNVSReferenceTables().tbl('R01') ArgoNVSReferenceTables().all tbl name ArgoNVSReferenceTables().all\_tbl

## **Deployment plan**

Based on Ocean-OPS API, retrieve past and future plans

from argopy import **OceanOPSDeployments** OceanOPSDeployments().to\_dataframe() OceanOPSDeployments([-90, 0, 0, 90]).to dataframe() OceanOPSDeployments().plot\_status()

# **ADMT Documentation**

from argopy import **ArgoDocs** ArgoDocs().list ArgoDocs(35385) ArgoDocs(35385).open\_pdf(page=12) ArgoDocs().search('CDOM')

**Full session** import argopy argopy.**set\_options**(src='gdac',  $ftp='https://...')$ 

### **Temporary context**

**[API](https://argopy.readthedocs.io/en/latest/user_mode.html)**

with argopy.**set\_options**(src='argovis'): DataFetcher().profile(6902746, 34)

#### **Fetcher option**

DataFetcher(**src**='erddap')

乀

# Data visualisation

### **From a Data or Index fetcher**

from argopy import **DataFetcher, IndexFetcher**  $fetcher = DataFramecher()$  # or IndexFetcher() fetcher.region([-75, -45, 20, 30, 0, 100, '2015-01', '2020-01']).load()

### **Trajectories**

fetcher.**plot()** fetcher.**plot('trajectory')**

### **Histograms on properties**

fetcher.**plot('dac')** fetcher.**plot('profiler')**

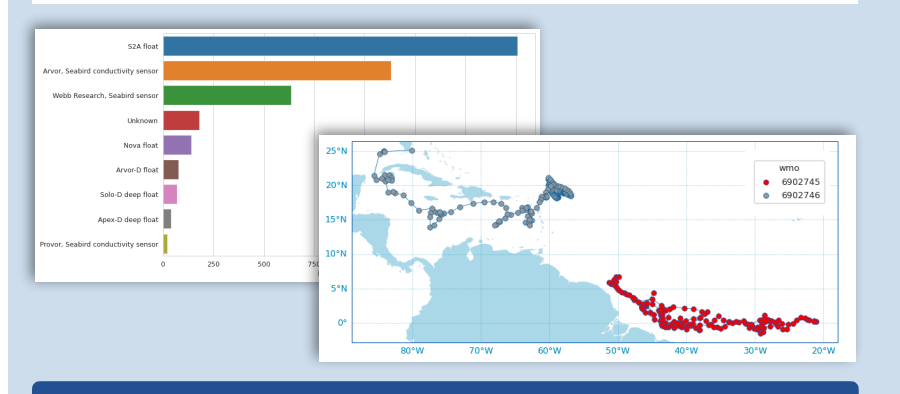

### **Scatter maps from Datasets**

from argopy.plot import scatter map **scatter\_map**(ds) scatter map (ds, hue='DATA MODE') scatter map (ds.isel(N\_LEVELS=0), hue='PSAL QC')

ds['year'] = ds['TIME.year'] # Add a variable scatter\_map(ds.isel(N\_LEVELS=0), hue='year', cmap='Spectral\_r', legend\_title='Year of sampling')

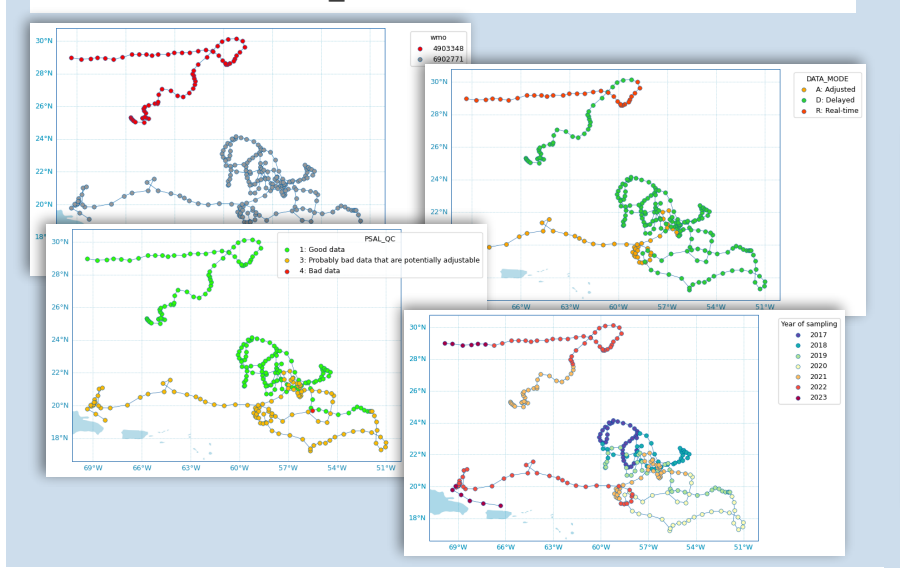

## **Dashboards**

For a collection of floats or profiles, get an easy and direct access to Euro-Argo, BGC, Ocean-Ops, Coriolis and Argovis dashboards

#### **From a fetcher**

DataFetcher().float(6902746).dashboard()

#### **or direct access**

from argopy import **dashboard** dashboard() dashboard(6902746)

dashboard(6902746, 12) dashboard(5903248, 3, type='bgc')

### By default, this will insert the dashboard in a notebook cell, but it *can also return the url to open in your browser.*

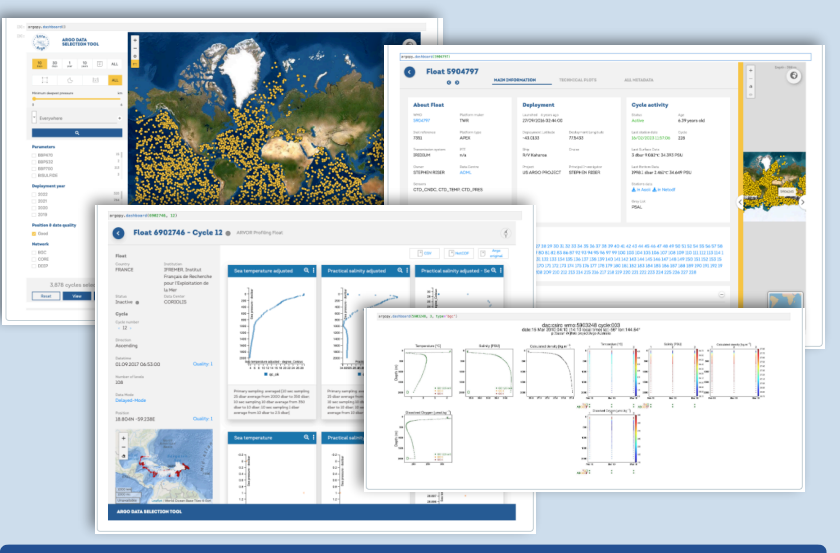

## **Argo color palettes**

from argopy.plot import **ArgoColors ArgoColors**('data\_mode') **ArgoColors**('qc\_flag') **ArgoColors**('deployment\_status')

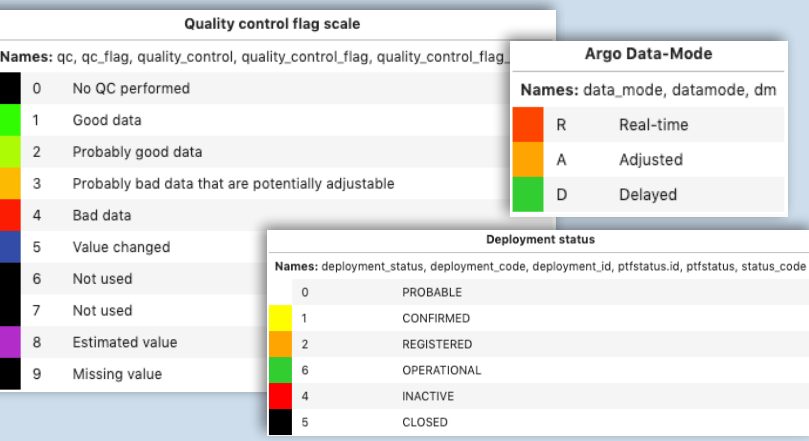

# Data quality control

## **Topography**

**[API](https://argopy.readthedocs.io/en/latest/visualisation.html)**

Download a regional subset of the GEBCO 15'' topography

from argopy import **TopoFetcher** ds = **TopoFetcher**([-65, -55, 10, 20], cache=True).to\_xarray()

## **CLS Altimetry tests**

Easily checkout CLS altimetry test figures for one or more floats

from argopy import **DataFetcher** fetcher.float([6902745, 6902746]) fetcher.**plot('qc\_altimetry')**

### **Data sources for OWC**

#### Prepare Matlab data source files for the OWC analysis.

from argopy import **DataFetcher** ds = DataFetcher(mode='expert') .float(6902766) .load().data ds.**argo.create\_float\_source**('output\_folder')

### **Reference data for core**

Using the Ifremer erddap, **argopy** provides access to the core reference dataset from past Argo profiles as well as from shipbased CTD

#### **Argo reference profiles**

fetcher = Datafetcher(src='erddap', **ds='ref'**) fetcher.region([-65, -55, 10, 20, 0, 5000]).load()

ds = fetcher.data

### **Ship-based reference CTD profiles**

from argopy import **CTDRefDataFetcher** with argopy.set options(user='jane doe',  $password='***')$ : fetcher = CTDRefDataFetcher([-65, -55, 10, 20, 0, 5000])

ref\_ctd = fetcher.to\_xarray()

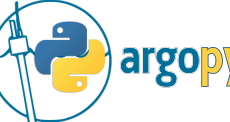

Argopy Cheatsheet

Copyright © 2023 Argopy Development Team Released under a EUPL-1.2 International License API documentation based on argopy release 0.1.14rc1

Citation: Maze, G., & Balem, K. (2020). argopy: A Python library for Argo ocean data analysis. Journal of Open Source Software, 5(53) //doi.org/10.21105/joss.02425